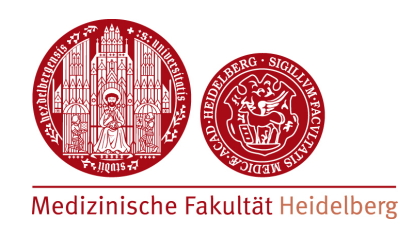

### **Bioinformatics Workflow**

# **Steps in the ChIP-seq analysis**

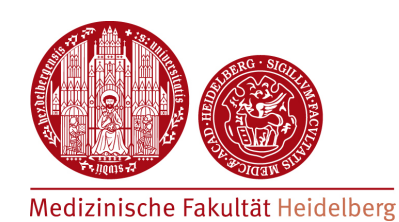

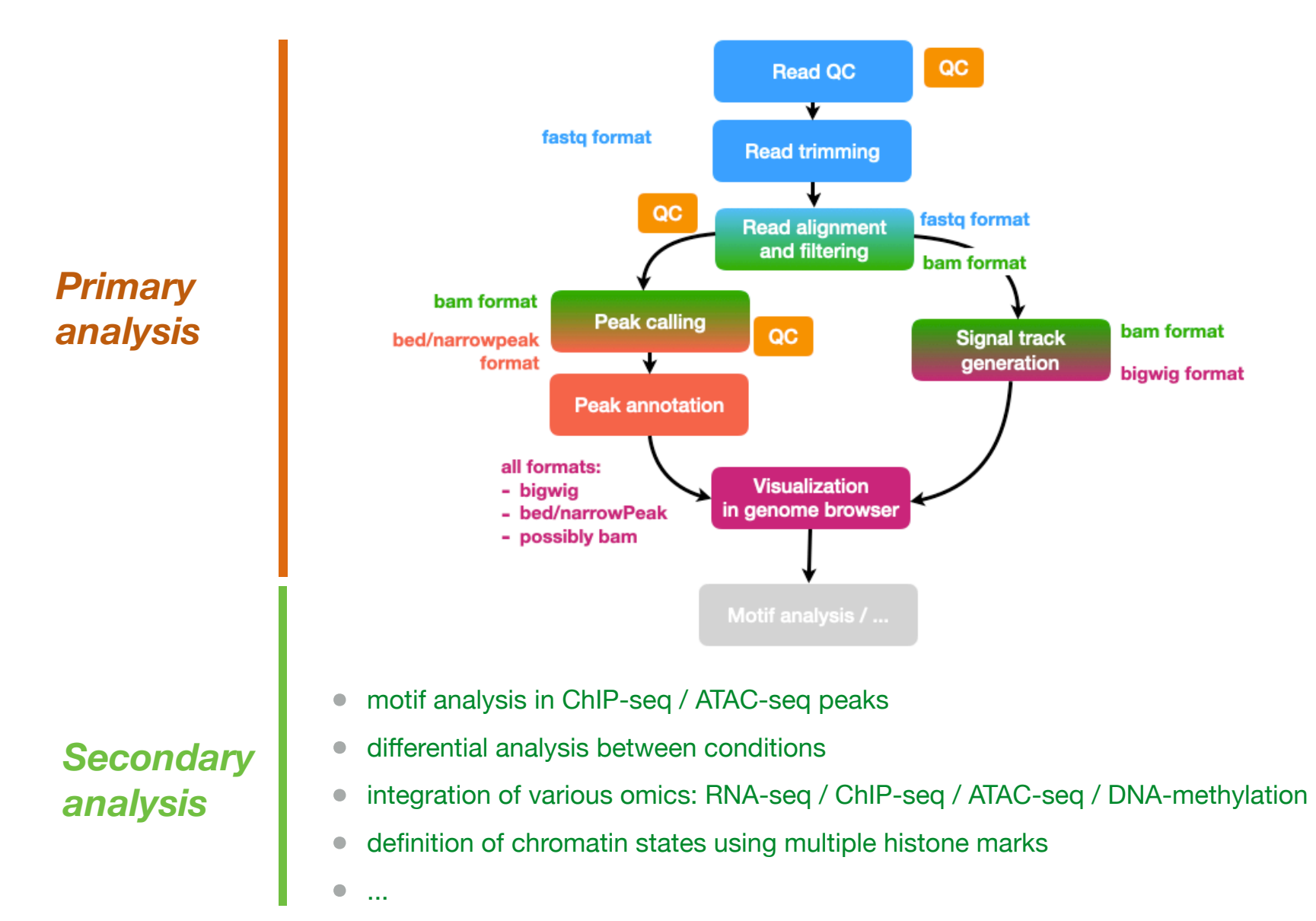

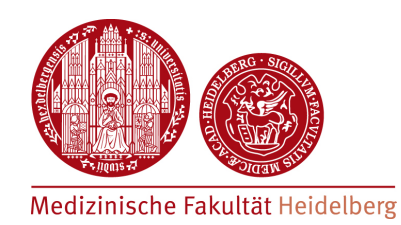

### **Bioinformatics Workflow - File formats -**

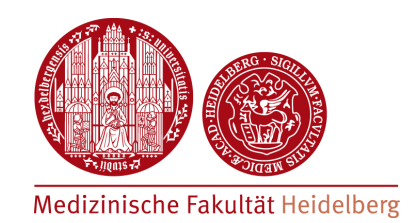

### **File formats?**

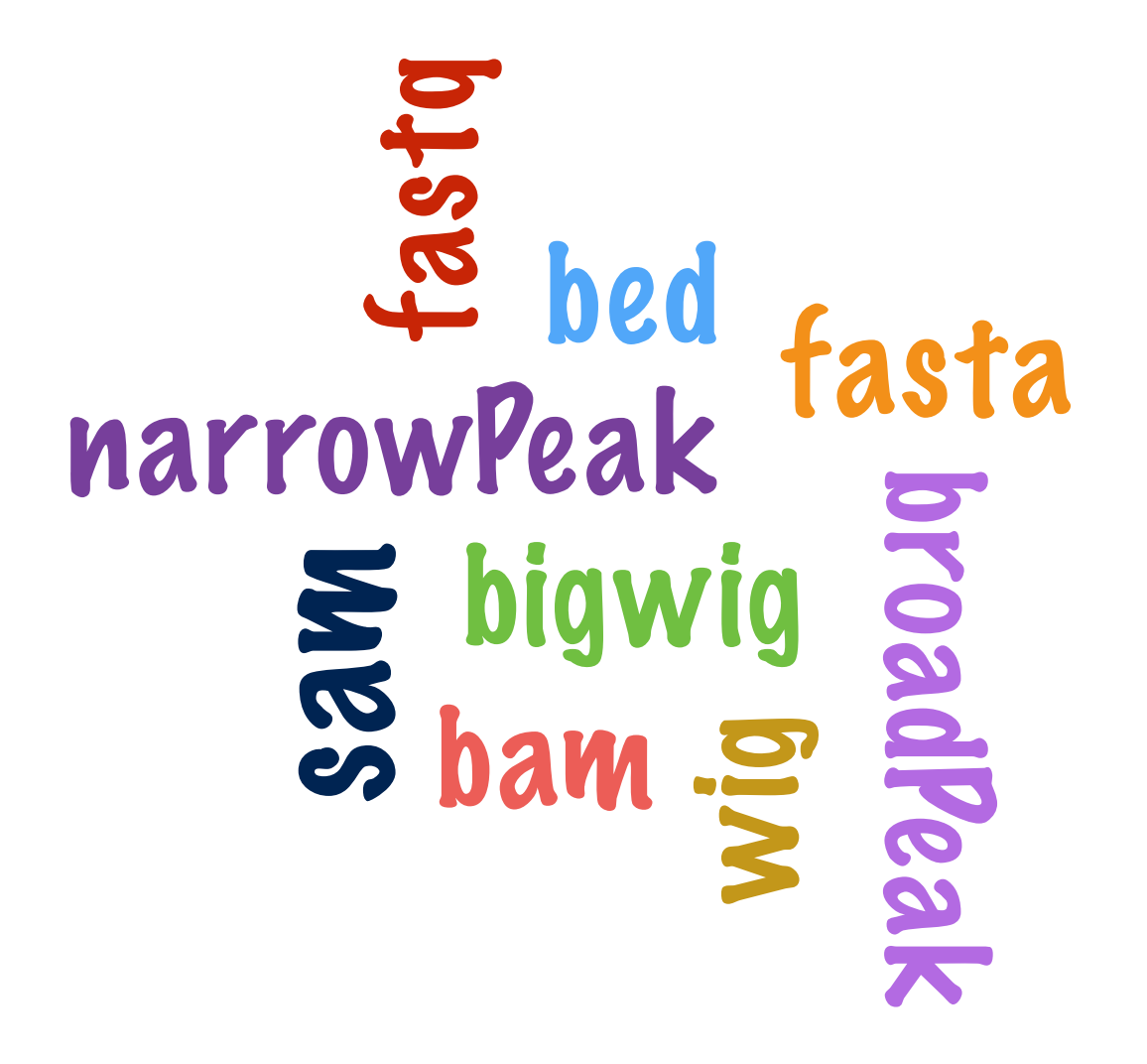

http://www.genome.ucsc.edu/FAQ/FAQformat.html

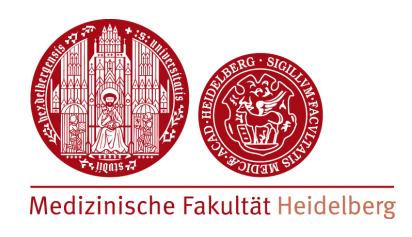

#### >chr1:91424-91556

ACCAGGTGGCAGCAGAGGTCAGCAAGGCAAACCCGAGC >chr1:181924-182053 CCCGCCTGCTGGCAGCTGGGGACACTGCCGGGCCCTCT |>chr1:267896-268124 AAAGCTTTCCCACATTATACAGCTTCTGAAAGGGTTGd CATTGTTGTTTAGTTT |>chr1:586064-586228 TTATTCAGCTTCTGAAAGGGTTGCTTGACCCACAGATG |>chr1:778514-778666 TTCAGCCGGCAACACACAGAACCTGGCGGGGAGGTCAC >chr1:778782-778956 GGAGCGCGCATGAGCGGACGCTGCCTACTGGTGGCCGG

- General sequence format: **fasta** each sequence consists of 2 **lines** 
	- 1. header line (starting with ">") containing some free text (for example identifier of the sequence, or coordinates)
	- 2. genomic sequence (possibly broken over multiple lines)

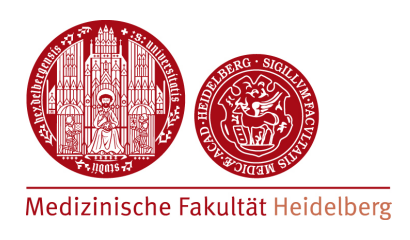

• Raw sequencing reads: **fastq** format • each read consists of **4 lines** 

#### **single-end**

@HWI-ST700693\_0098:6:1101:1418:2175#ATCACG/1 GATCGGAAGAGCACACGTCTGAACTCCAGTCACATC +HWI-ST700693\_0098:6:1101:1418:2175#ATCACG/1 \_aeeeaegggggiiihfgffihihhihibefgghi @HWI-ST700693\_0098:6:1101:1376:2205#ATCACG/1 GCCATCAGAGAGGGCTTCAATCCTCAGGTTACCTGT +HWI-ST700693\_0098:6:1101:1376:2205#ATCACG/1 a\_aeeeeegggggiiiiiiihiiiidhighhiiiig

#### **paired-end read 1**

@J00118:569:HGKLCBBXY:5:1101:1489:1261 1:N 0:GTAGAGGA+AGAGTANA AATCAGCACCCTGTGTCTAGCTCANGGTTTGTAAANADACANTCAGCACTCTNTATCTAGCTAAT AA-FFJJJJFJJJJJJJJJJJJJJF#FFFFJJJ7AJJ#FJJ<<F#-FJJ--FFFJ#JJFJJA<AAFJF @J00118:569:HGKLCBBXY:5:1101:2422:1261 1:N:0:GTAGAGGA+AGAGTANA GACCGGAAGGCCCCTTTTCCAGTTNTTCCTAAGATNGCTGCTNCCAGAGGAGTNGAAANGTTNGAT <AAF7AFJFJJJJJJJFJJJJJJFJ#FJ-FJJJJJ<J#7<F<--#<FJJ<JJ7F<#FFJJ#JFJ#J7J **read 2**@J00118:569:HGKLCBBXY:5:1101:1489:12 2:N:0:GTAGAGGA+AGAGTANA GACCTNGGCGNTGAGTGTTACAGNTCTTAAAGANGCGCCTTAIGGAGTTGTTCATNCCTCCNCCTGG AAA-F#A-7F#<JF7AJJJFJJJ#J<FFJJJJJ#FJJJFF#JJJF7AF7FAJ<F#F-A-F#-AF-@J00118:569:HGKLCBBXY:5:1101:2422:1261 2:N:0:GTAGAGGA+AGAGTANA CTGCCNCCCTNAGGATTCTTCTANGCCCTAGTGNGATGTGNTGCTGAGATCCTTNTTGAANTGATT AAFAF4JFJJ#JFFJJJJJFFJJJJ#FJ7JJJ#FA<<FJ#AJJJ<JJJ>AJFJ#JJJJJ#FFJF-

- - 1. read identifier
	- 2. read sequence
	- 3. read identifier/empty line
	- 4. Phred quality scores

### **Phred scores**

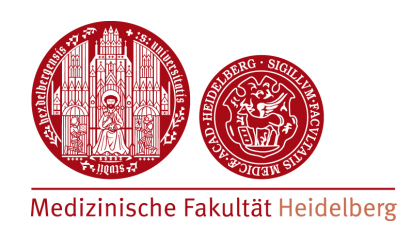

- Phred scores  $Q = -10 \log_{10} P$
- $\bullet$  Q = 30 : probability of wrong base calling P = 0.1%
- $\bullet$   $Q = 10$ : probability of wrong base calling  $P = 10\%$  ...
- Score for each base, encoded using different ASCII encodings

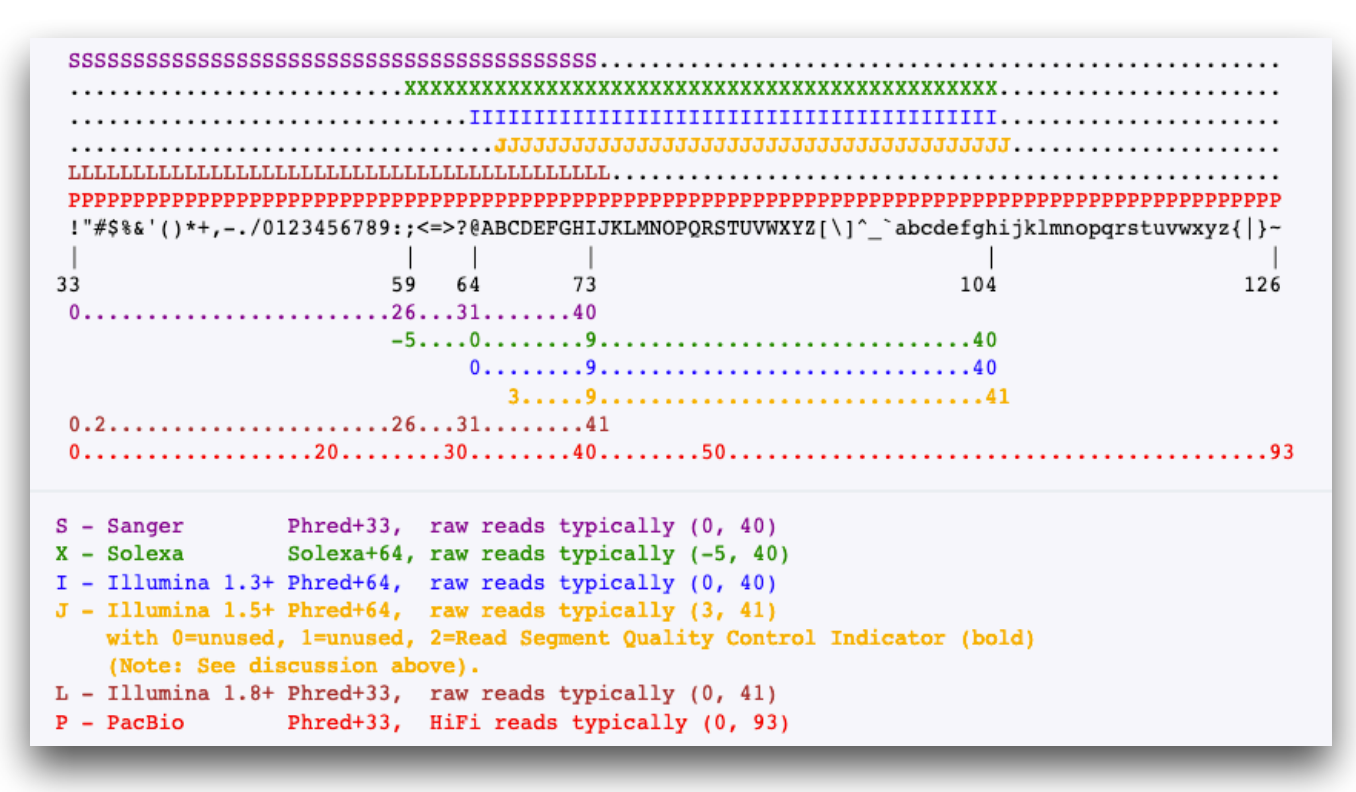

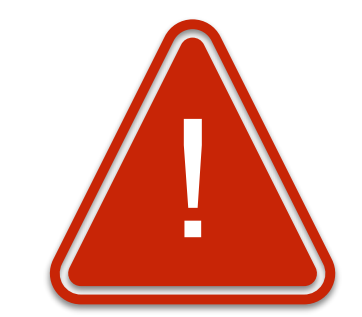

*Make sure to identify the right encoding*

[Wikipedia]

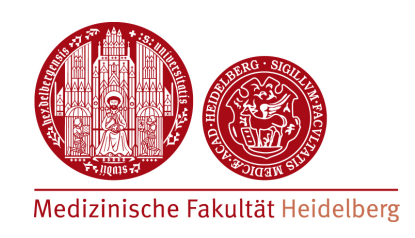

### • Aligned reads: **SAM/BAM format**

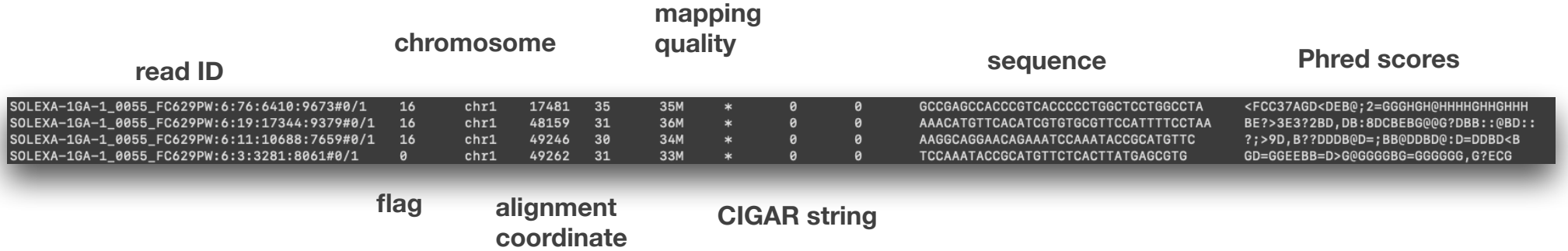

- **Mapping quality**: how the MAPQ is computed depends on the aligner used!  $MAPQ = -10 log_{10} (Probability wrong mapping position)$
- **CIGAR:** represents how the read was aligned
	- $M =$  match  $/I =$  insertion  $/S =$  mismatch  $/D =$  deletion
- 24 68M6I24M 24 63M2I36M
- The unfiltered BAM file also contains non-aligned reads!

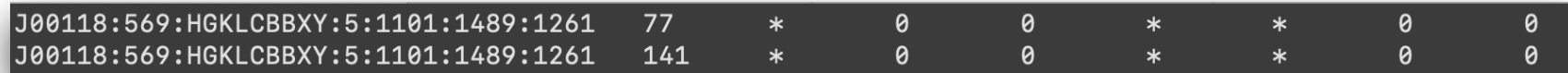

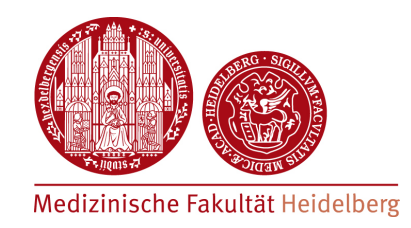

• Genomic regions: **bed** format

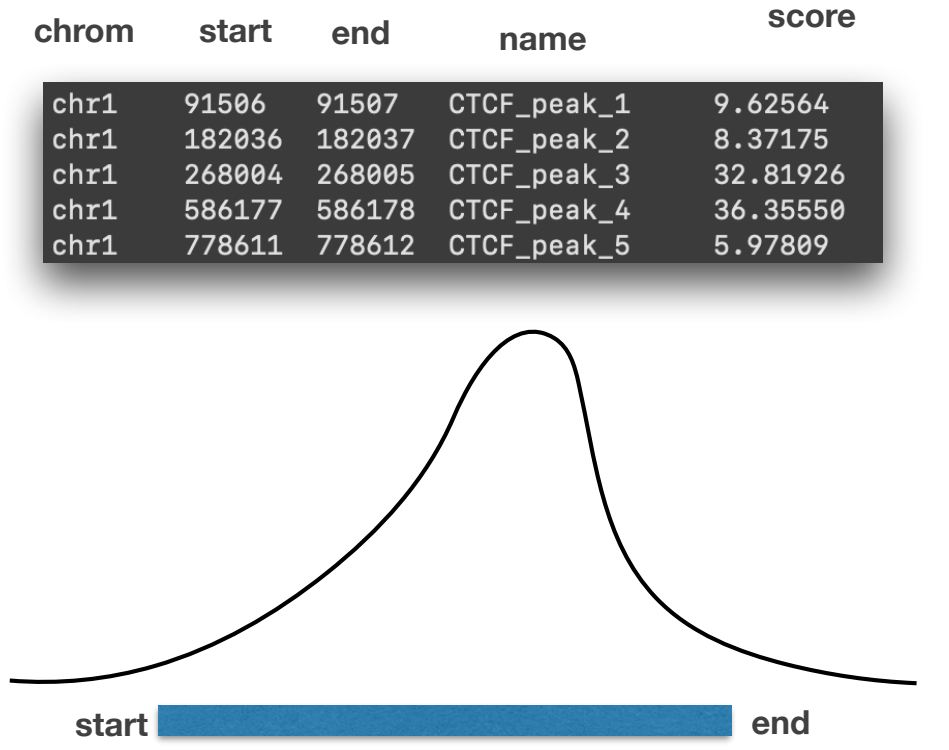

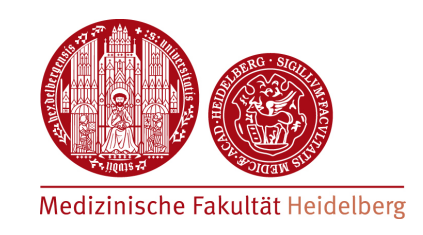

• Genomic regions: **narrow Peak** format

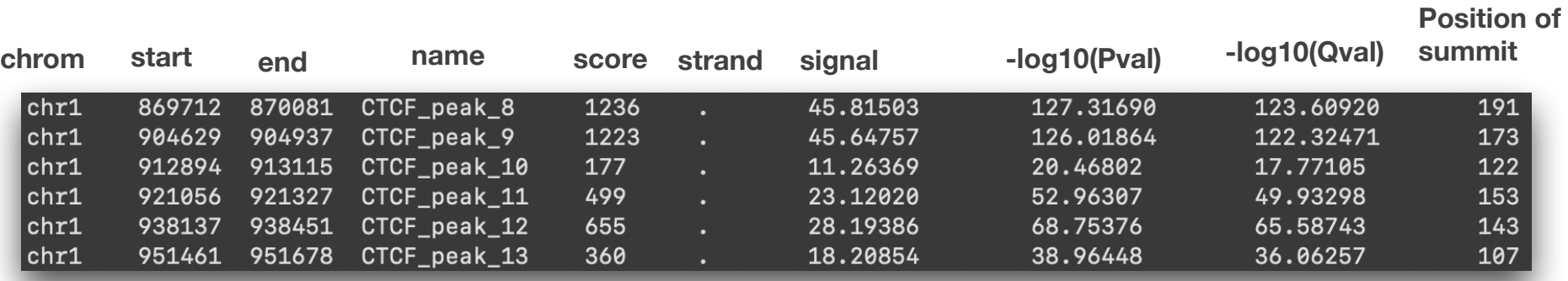

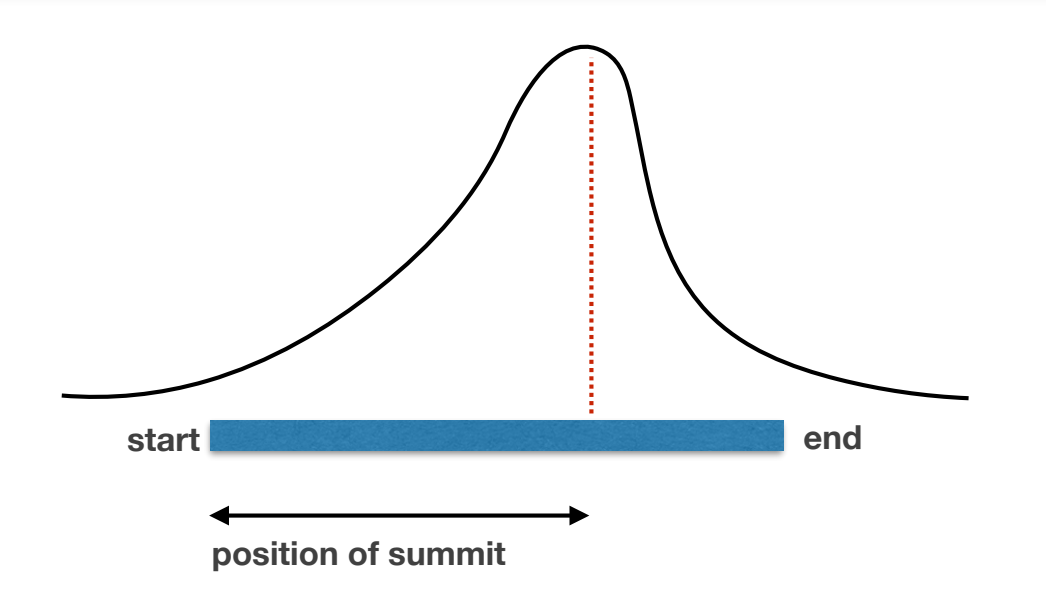

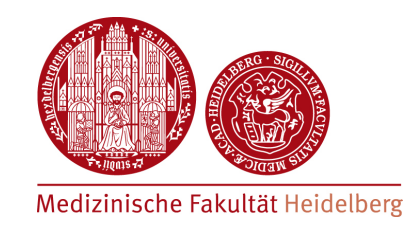

### • Continuous signal : **wig**/**bigwig/bedgraph** format:

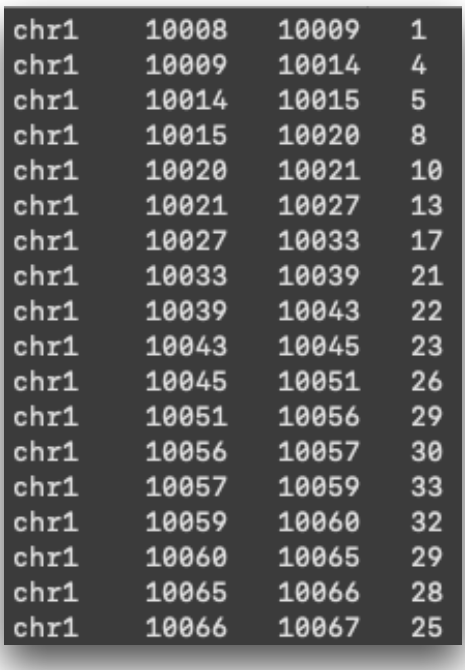

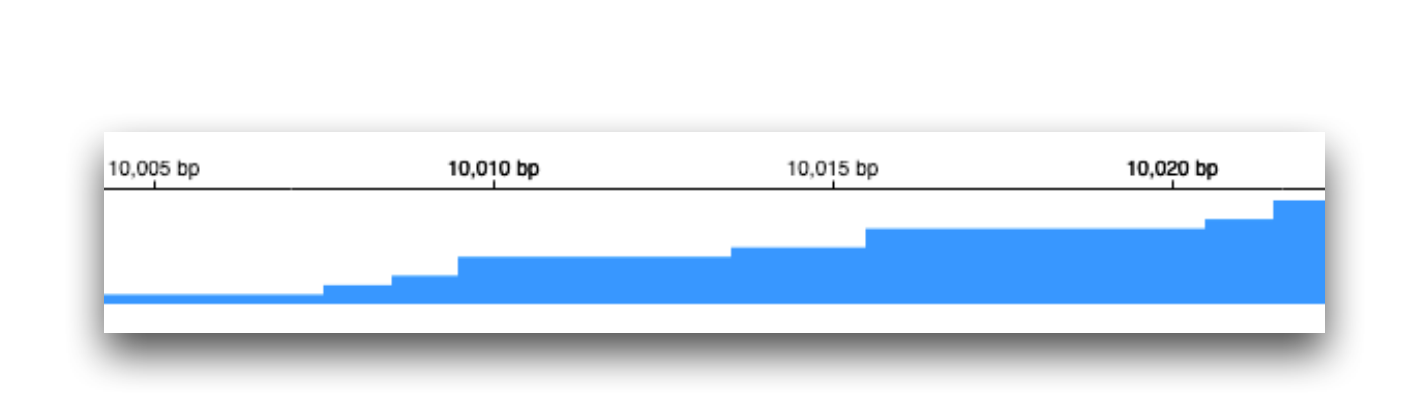

Strength of the signal in bins of variable sizes

### **File formats - summary**

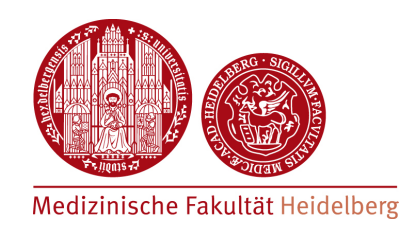

- fastq, fasta : raw sequence formats
- **sam, bam**: aligned read format (bam = compressed version of sam)
- **bedGraph, wig, bigwig** : signal tracks
- **bed, narrowPeak, broadPeak** : genomic regions

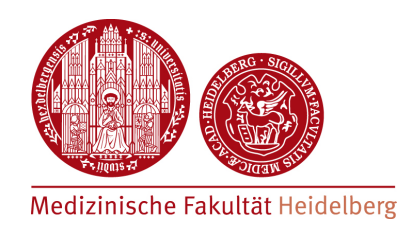

### **Bioinformatics Workflow - General Workflow -**

### **General Workflow**

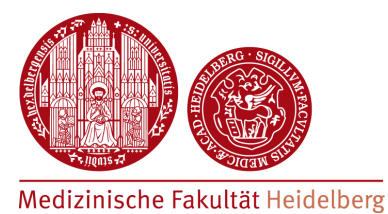

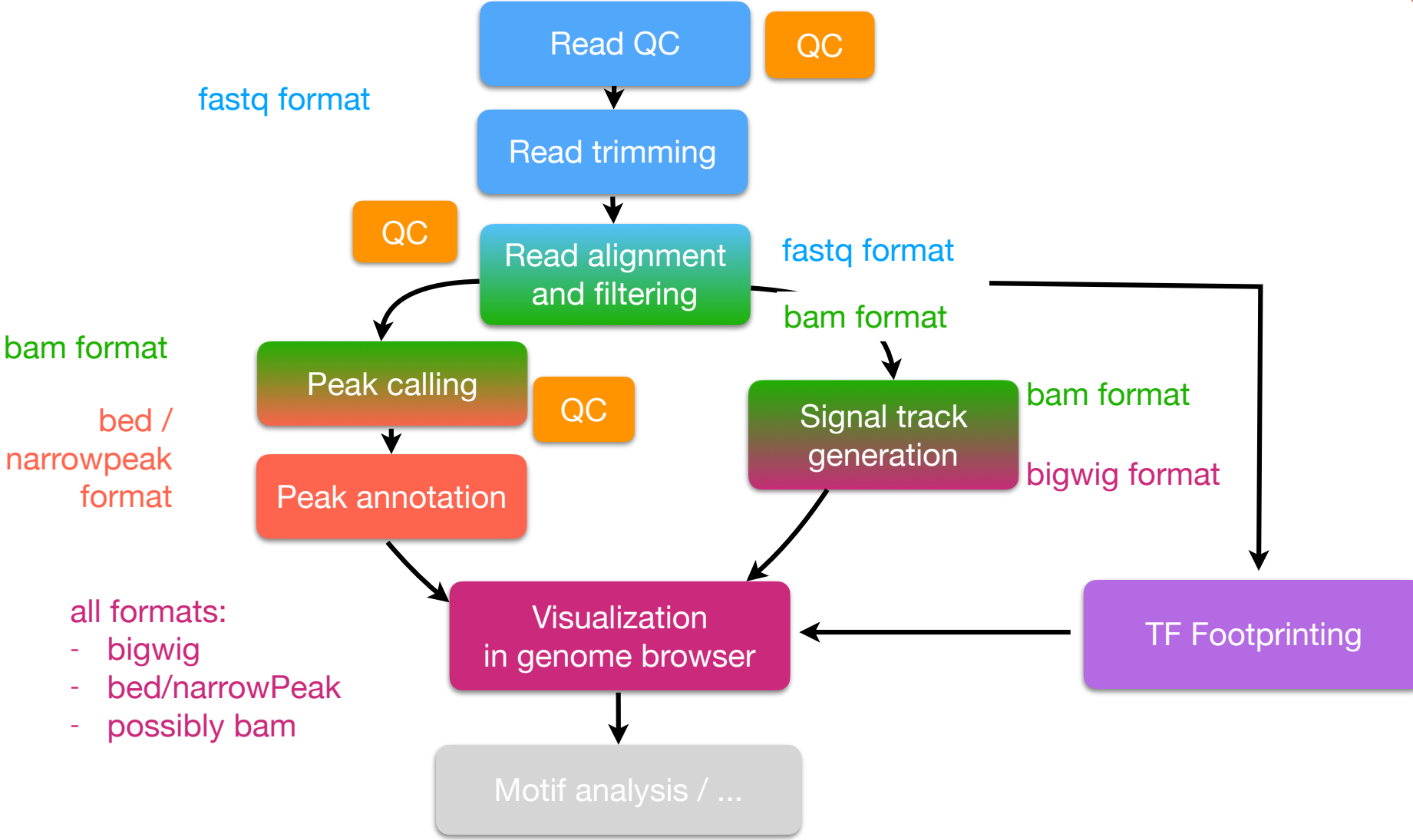

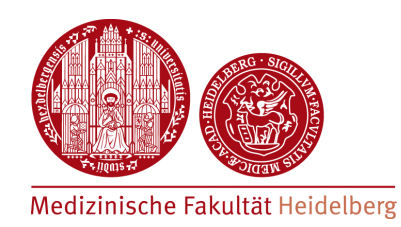

### **Bioinformatics Workflow - Read QC / trimming -**

# **Sequencing QC**

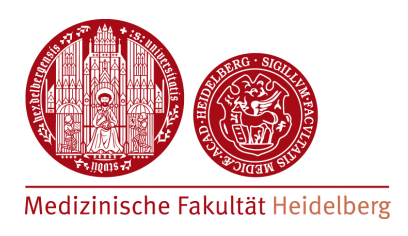

- Reads from high-throughput sequencer are obtained in fastq format
- We first check the **quality of the raw library**
	- sequencing quality?
	- ๏ biases in GC content?
	- ๏ biases in quality depending on position on flow-cell?
	- ๏ presence of repeated sequences?
	- ๏ presence of sequencing adapter sequences?
- QC report on fastq files can be obtained using the **FastQC** tool [link here]

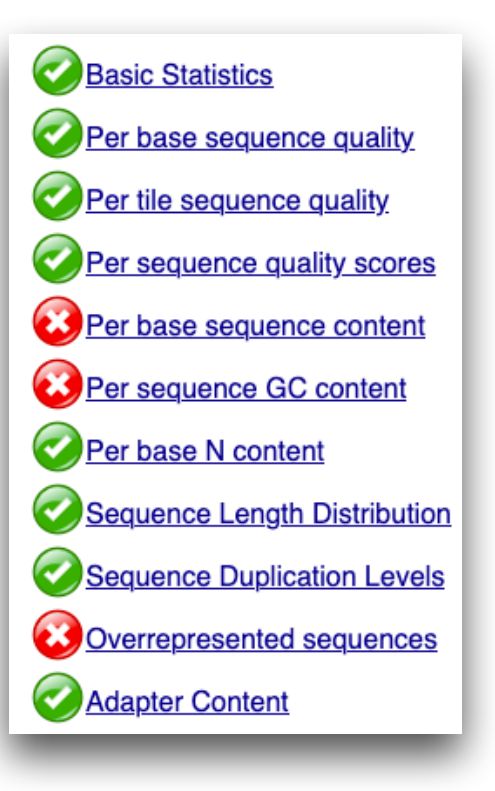

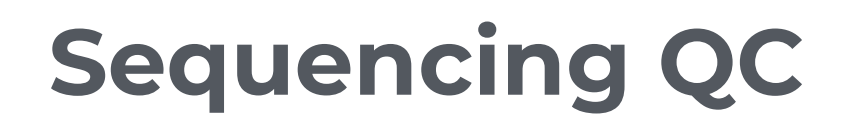

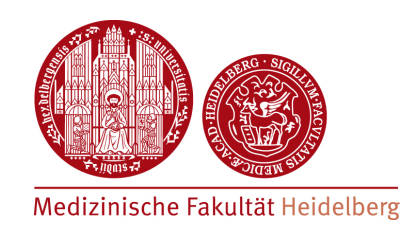

**Per base quality**Ouality scores across all bases (Illumina 1.5 encoding)  $\overline{4}$  $\overline{2}$  $\circ$ 1 2 3 4 5 6 7 8 9 10 -34 -36 Position in read (bp)

- Displays sequencing quality along the reads
- y-axis displays the Phred score per position

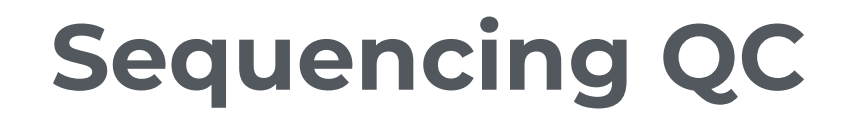

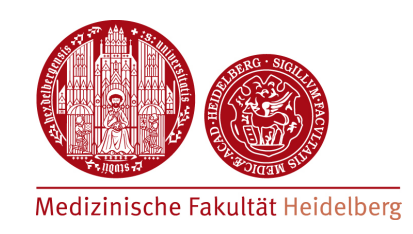

#### **Checking for adapter contamination**

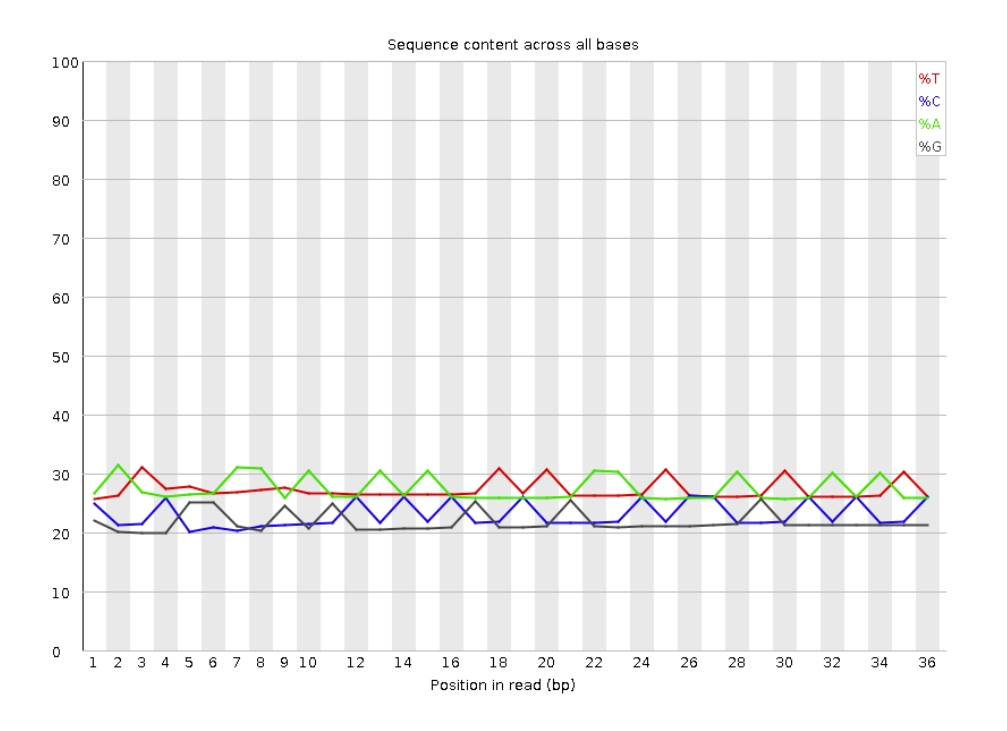

Distribution of bases is not uniform along the sequences!

Presence of sequencing adapters!

#### Overrepresented sequences

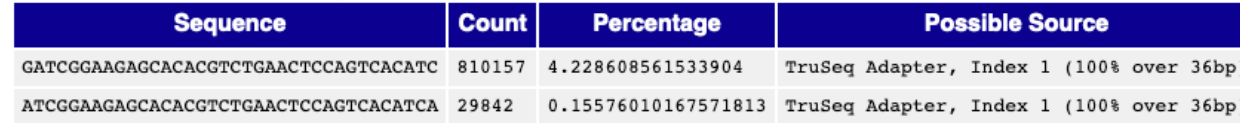

## **Read trimming**

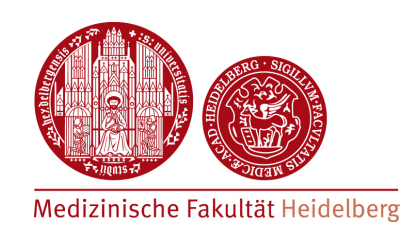

- Reads can be trimmed at the 5'/3' ends to correct for
	- ๏ presence of sequencing adapters
	- ๏ poor sequencing quality at the 3' end of the read
- Tool used in this course: **TrimGalore** [link here]

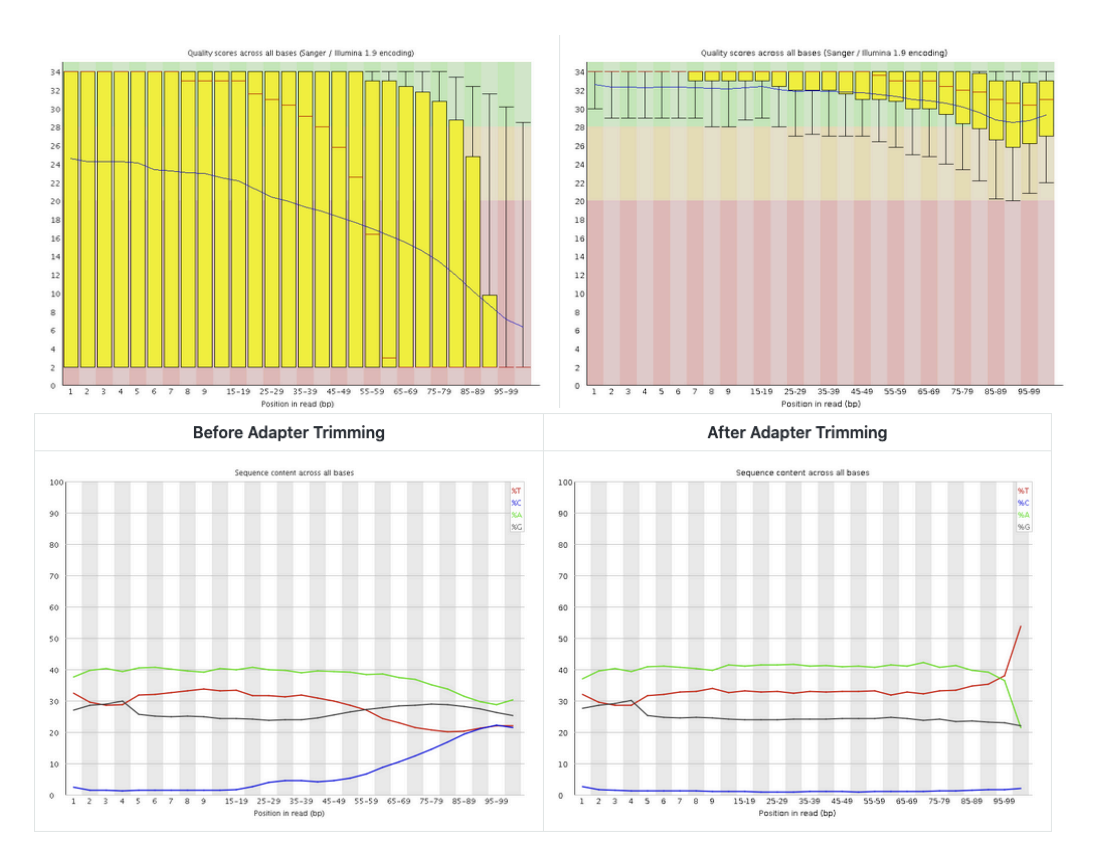

*Trimming from 3'end to remove low quality bases*  → *reads which become too short are removed*

*Effect of adapter contamination on base composition* 

→ *trimming improves composition!*

#### [TrimGalore documentation]

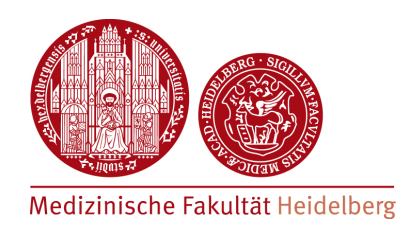

### **Hands-on : FastQC report and read trimming!**

https://hdsu-bioquant.github.io/chipatac2020/02\_CHIP\_ReadQC.html https://hdsu-bioquant.github.io/chipatac2020/03\_CHIP\_Trimming.html

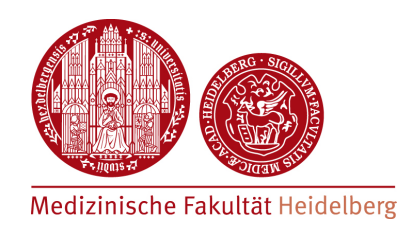

### **Bioinformatics Workflow - Alignment -**

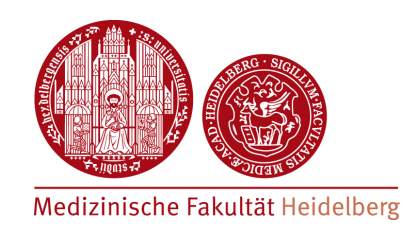

- Raw reads must be aligned to the reference genome
- $\mathsf{fastq} \rightarrow \mathsf{sam/bam}$  format
- Many tools available which differ in
	- ๏ computational efficiency
	- ๏ memory requirements
	- ๏ handling of split reads,...
- Popular tools
	- ๏ STAR
	- ๏ BWA
	- ๏ Bowtie2
	- $\bullet$  ...

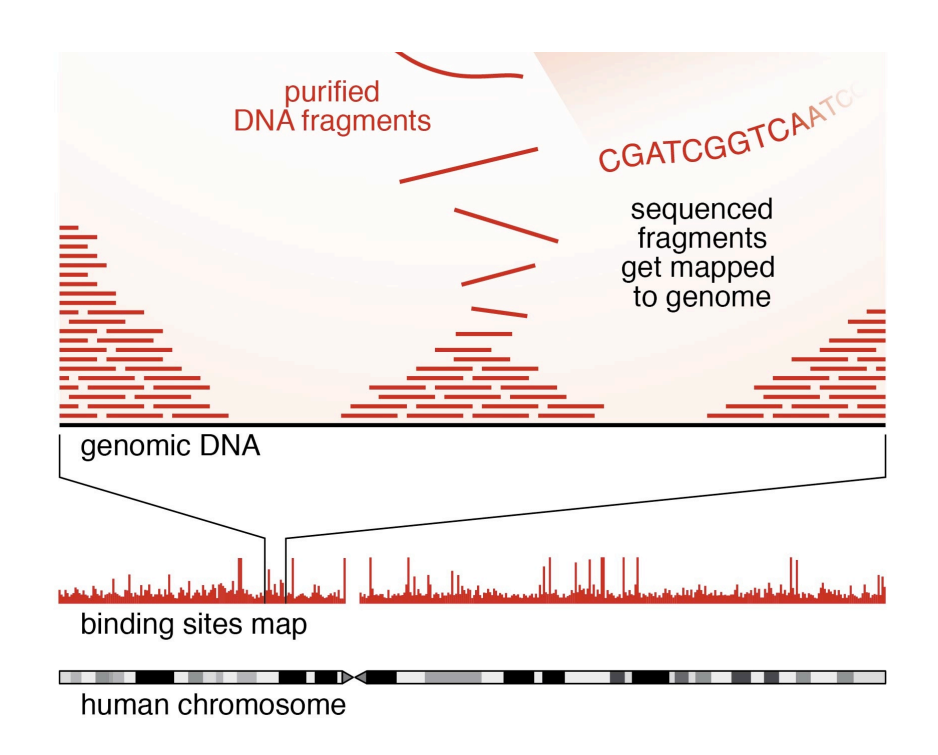

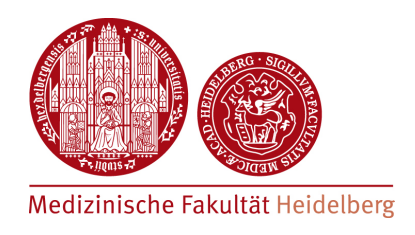

### **• Challenges**

- ๏ computational efficiency: algorithms use a genome index to identify matching positions
- ๏ multiple matches: short reads / containing repetitive sequences can align multiple times in the genome

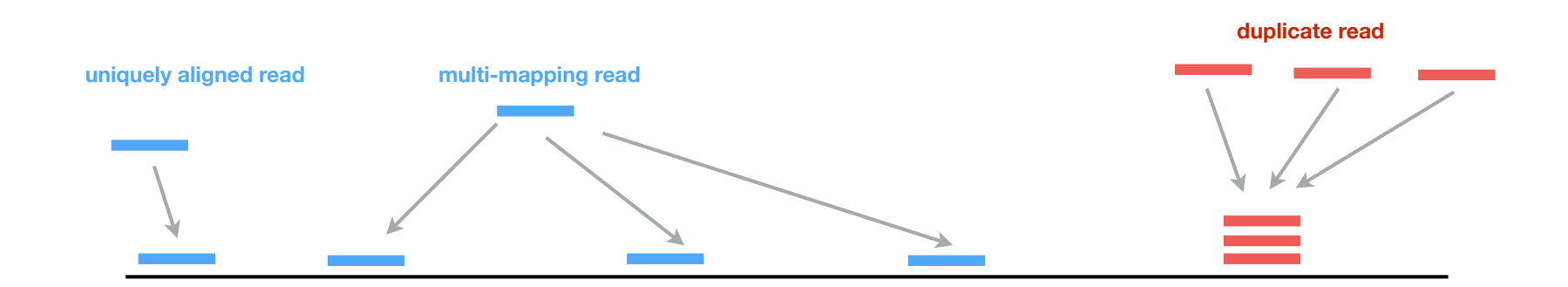

- ๏ the mapping quality score (**MAPQ**) combines
	- ‣ quality of the aligned bases
	- difference in alignment score of best vs. second-best alignment

 $MAPQ = -10 log_{10} (Probability wrong mapping position)$ 

๏ Different aligners have different definitions of MAPQ!

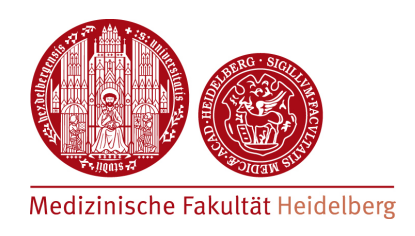

• **Paired-end** vs **single-end**:

paired -end sequencing improves the alignment, especially regarding low complexity regions

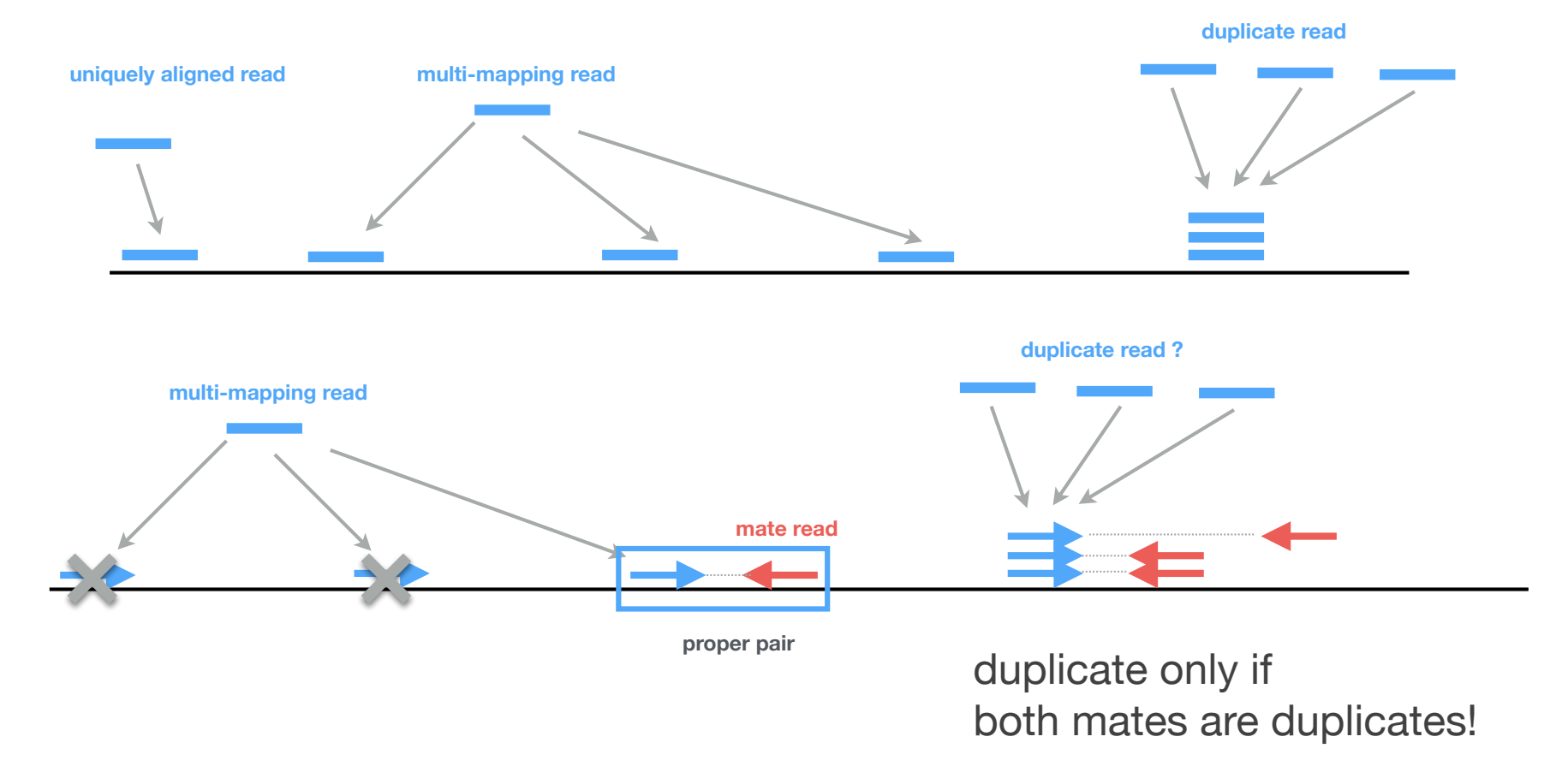

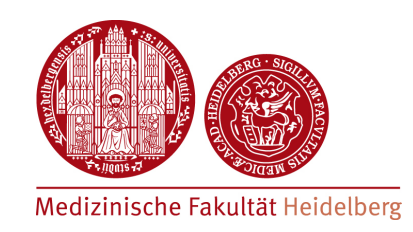

• Typical **Bowtie2** command

```
bowtie2 
--phred33 
--maxins 2000
--very-sensitive 
--threads 10 
-x hg38.idx 
-1 my data R1.fq.gz
-2 my data R2.fq.gz
  samtools view -h -b - >
my_data.bam
```
*which Phred encoding? maximal insert size (paired-end) number of computer-cores to use index file for genome version hg38 (needs to be provided) input file (read 1) in compressed fastq format input file (read 2) in compressed fastq format converts bowtie2 output (sam) into bam format output file alignment option*

*Remember: the resulting bam file contains both' aligned and non-aligned reads!* **→** *needs to be filtered!*

## **Filtering bam files**

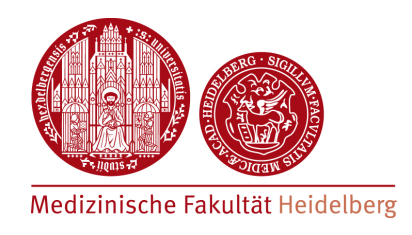

Filter out non-aligned reads and poorly mapped reads

#### **single-end**

```
samtools view -h -b \
-F 4-\alpha 30
-0 10 \
-o my data.filtered.bam \
my_data.bam
```
*include bam header in output (-h); output bam format (-b) filter OUT (-F) unmapped reads (4, for single-end) filter OUT reads with a mapping quality < 30 use 10 cores name of the output file name of the input file*

### Mark or remove duplicates

#### **single-end**

```
samtools sort -0 BAM -@ 10 \
my data.bam \setminussamtools markdup -s -@ 10 -\
my_data.mkdup.bam
```
*sort reads by coordinates; use 10 cores initial bam file mark duplicate reads and report stats (-s) output file with marked duplicates*

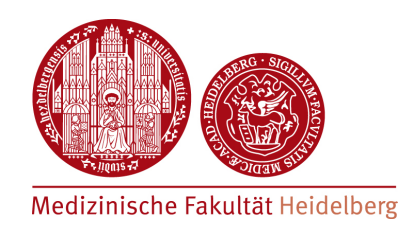

### • Single-end bam (BAM)

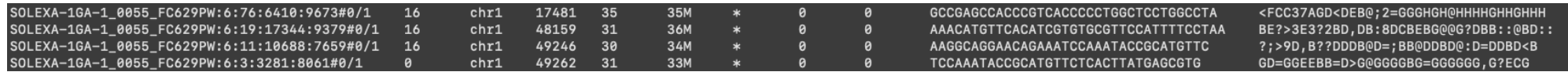

### • Paired-end bam (BAMPE) **fragment size**

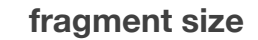

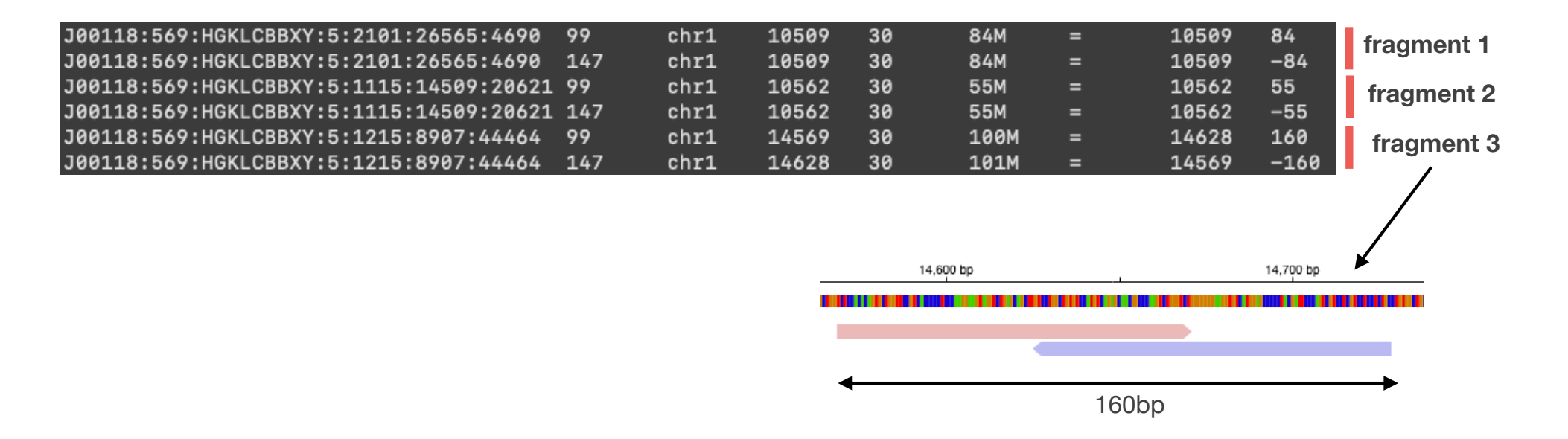

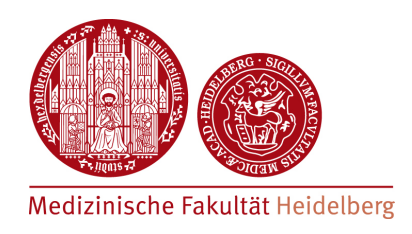

- Aligned reads are stored in **BAM** file
- Statistics can be obtained using the **samtools flagstat** command

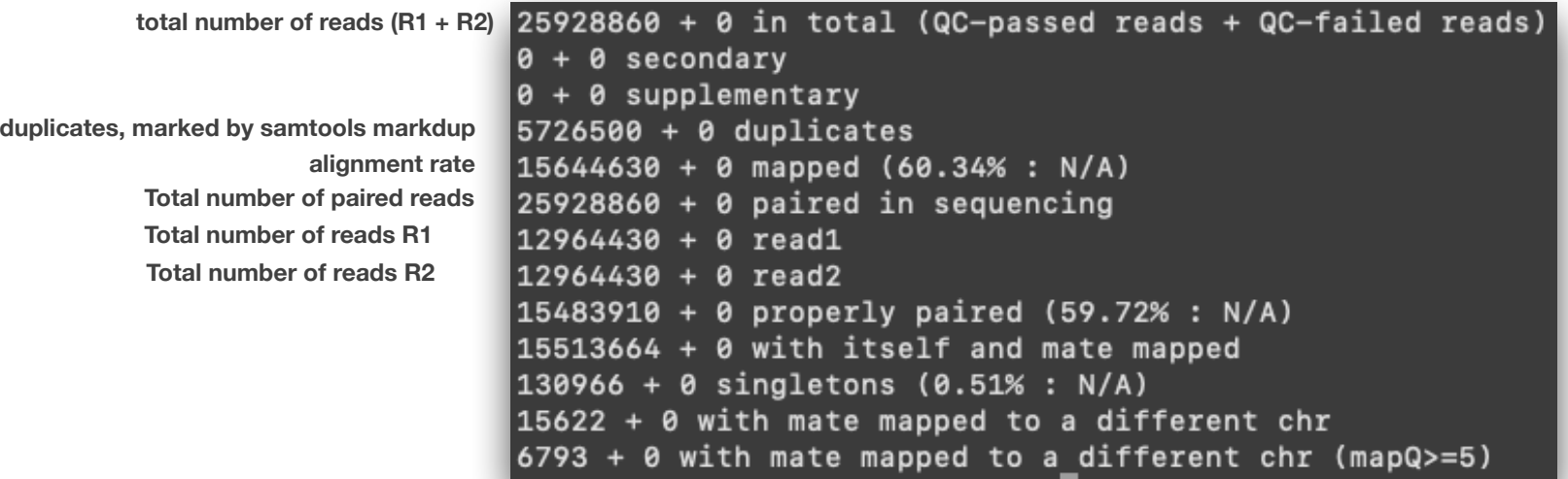

- Properly paired  $( = 1$  fragment)
- Both aligned, not properly paired
- **Singletons**
- Duplicates

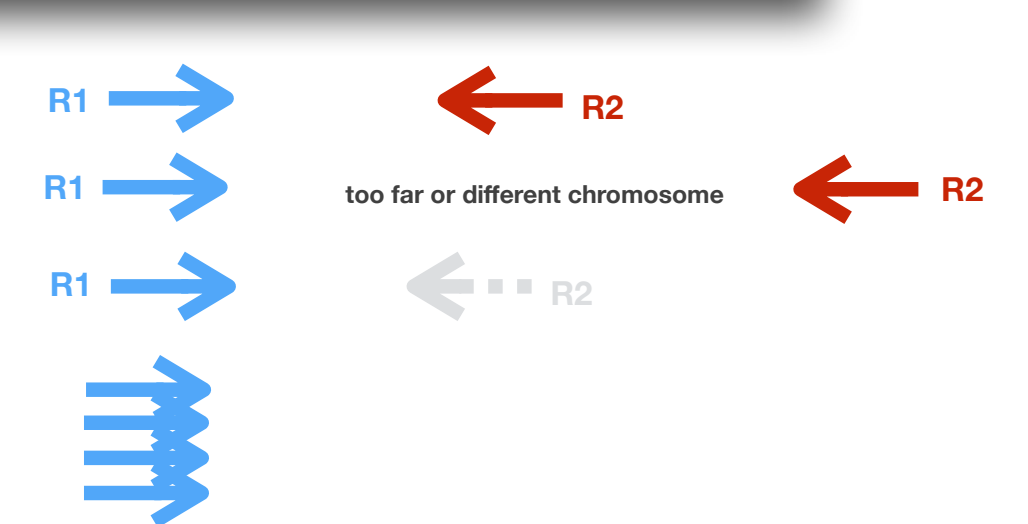

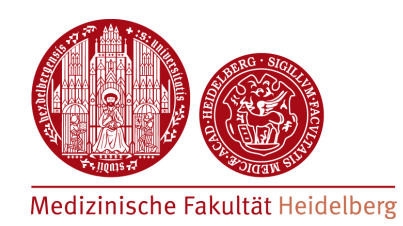

### **Hands-on : Alignment results and flagstat!**

https://hdsu-bioquant.github.io/chipatac2020/04\_CHIP\_Alignment.html